# **Note on using PRIMERGY TX150 S6**

Thank you for purchasing our product. Before you start using your server, please carefully read the additional notes described below.

> June 2008 FUJITSU LIMITED

# 1.Warning Messages of ServerView Remote Connector when start up the OS

[Symptom]

 If following all conditions are met, the warning message below would be recorded on Application Event Log when start up the server.

Type: Warning Source: ServerView Remote Connector Event ID: 0 Description: Initialization not completed timely (0 seconds)

#### [Conditions]

1) ServerView Agent for Windows is installed

2) The system is highly-loaded for start up

#### [Cause]

 Because the system is highly-loaded for start up, initializing process of ServerView Remote Connector is delayed. This warning is to notify the service start up is not completed while certain period of time. This message is not for failure notice of service start up.

#### [Remedy]

 Even if the message is recorded because of the process delay as above, the service keeps running the initializing process. The service will automatically start after complete the initializing process of ServerView Remote Connector. No special handling is required.

\* ServerView Remote Connector service is used as the service at the Performance Manager of ServerView. Even though this service is not active, there is no effect to the function other than Performance Manager.

#### Note: how to confirm

Please follow the steps below to confirm ServerView Remote Connector service runs normally.

- Start the Performance Manager from the ServerView S2.
- $-$  Select the server of which you want to confirm the performance from the left side frame.
- $-$  Select the  $\langle$ Report View $\rangle$  tab.
- $-$  Select any report, and click the" Show  $\gg$ " button.

If the graphics is displayed, ServerView Remote Connector service runs normally. Please use it without any change. If the service is not a normal run, the dialog box as below will be displayed.

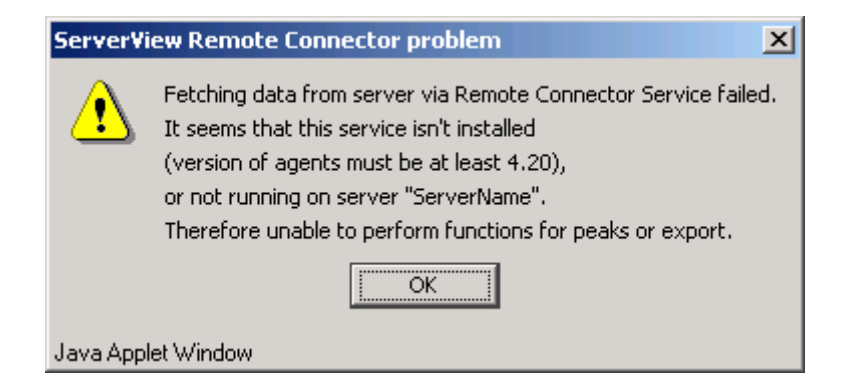

Note: It is necessary to set the report setting beforehand.

For direction of Performance Manager, please refer to "ServerView User's Guide".

If the ServerView Remote Connector is not a normal run, please reboot the service with following process. (There is no necessity to reboot the system.)

[Control Panel] - [Administrative Tools] - [Services] - [ServerView Remote Connector] Do <Restart> the service

# 2. Updates for "PRIMERGY TX150 S6 User's Guide"

# Chapter 4 "4.3 Storing the System Configuration Information"

4.3.1 Storing the BIOS Information and the Remote Management Controller Information (Page 82) Deletion Please delete following notes.

# **18 IMPORTANT**

- Do not input the file extension at the end of a file name.
- The file name is given as "cmosfile" when a file name is not input.

#### 4.3.2Recovering the BIOS / Remote Management Information (Page  $83 - 84$ )

 $\text{Correction}$  There is a misspelling on the command line.

4 Enter the following command and press the [Enter] key.

False: A:¥SMT>BIOSRESET.bat

True: A:¥SMT>BIOSREST.bat

Deletion Please delete following notes.

# **ASIMPORTANT**

- Do not input the file extension at the end of a file name.
- The file name is given as "cmosfile" when a file name is not input.

#### 4.3.2 Recovering the BIOS / Remote Management Information (Page 83)

Deletion Please delete following misdescription.

#### **J'SIMPORTANT**

Server Management Tools disk is required to be created when mentioned as empty "blank" on the label of the "Server Management Tools" disk, supplied with the server. Create Server Management Tools by referring to "4.4 Creating Maintenance Tools and Driver Disks" (pg.85).

# Chapter 6 "6.2 Removing and Attaching Covers"

# 6.2.1 Removing Covers

■Attaching covers (Page 116)

Addition Following caution notes are added for attaching the cover description.

# $\triangle$ CAUTION

Before attaching the covers, flip the front cover and make sure the position of the key lock part (Point A) is settled at the *proper position*. If the key lock part is not at the *proper position*, resetting the part before attaching the covers are required. It may cause a breakage failure if you attach the covers and lock the key with wrong position.

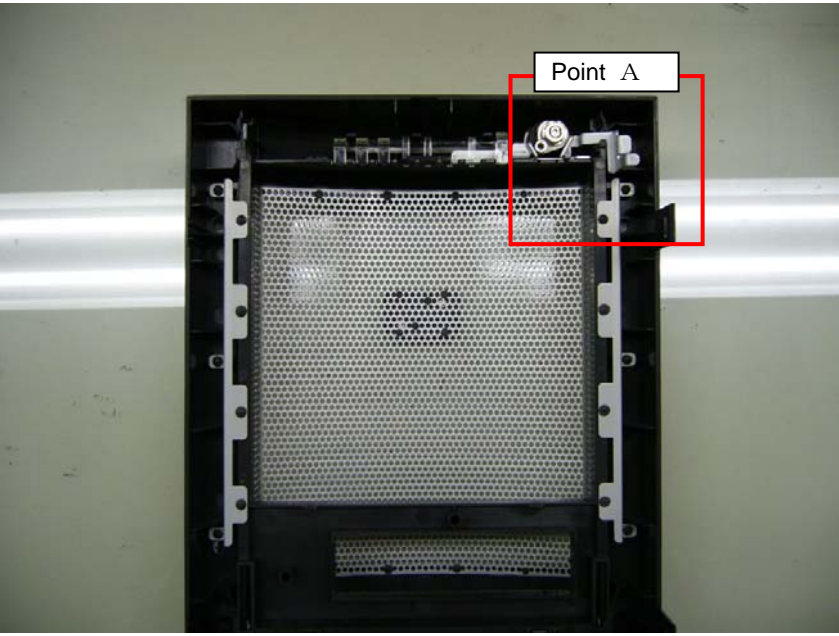

back side the front covers

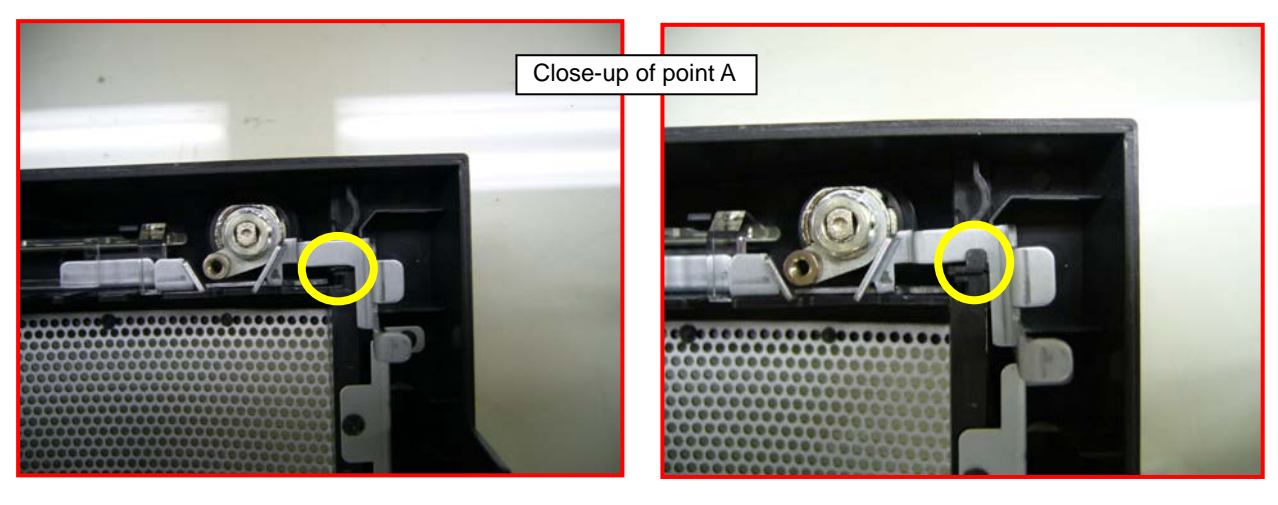

 Improper Position Key lock part is unhooked (yellow circle).

 Proper Position Key lock part is hooked.

# Chapter 6 "6.6 Installing 5-inch Internal Options"

# 6.6.2 Installable 5-inch Internal Devices (Page 136)

Correction Please correct the list of installable 5-inch internal devices by adding 2 units.

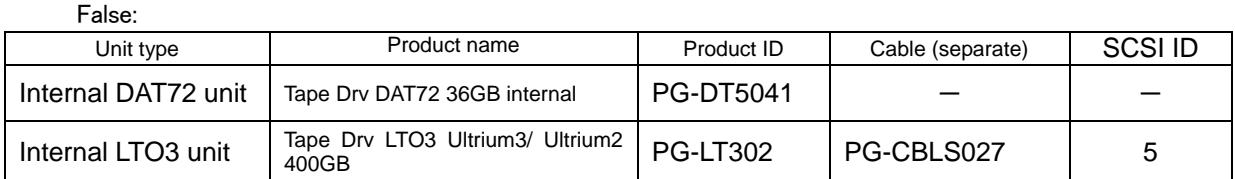

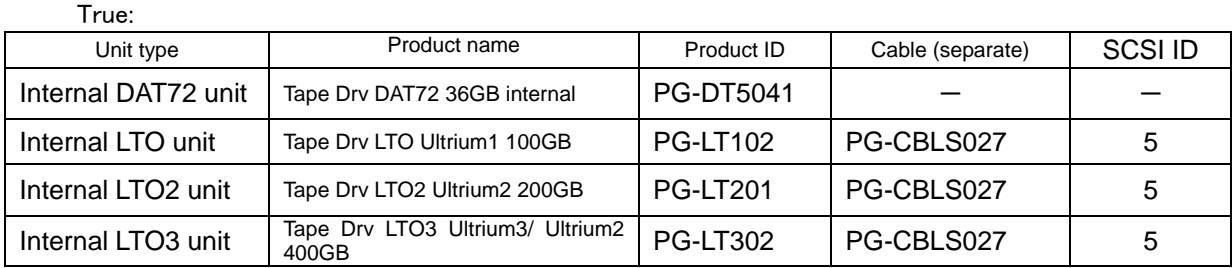

#### 6.9 Connecting External SCSI Devices (Page 146)

Correction There are misdescription about the product ID and length of cables.

Connecting Backup Cabinet False: PG-CBLS001(1.5m) PG-CBLS002(5m)

True: PG-CBLS007 (1.8m) PG-CBLS008 (5m)

#### 7.2.7 Advanced Processor Options submenu (Page.158)

Correction Please correct the following table for BIOS settings.

False)

table: Items on the Advanced Processor Options submenu

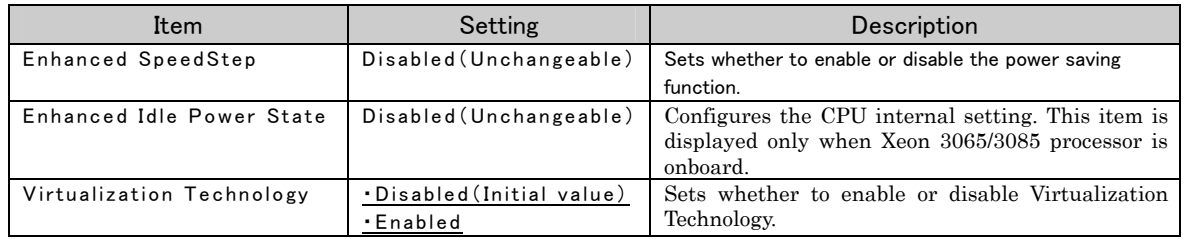

#### True)

#### table: Items on the Advanced Processor Options submenu

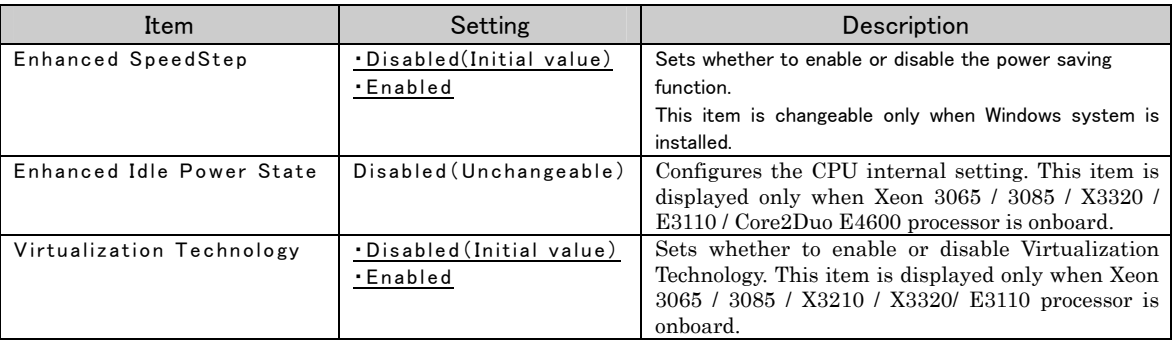

#### 7.2.9 Security Menu (Page. 160)

**Correction** 

#### False)

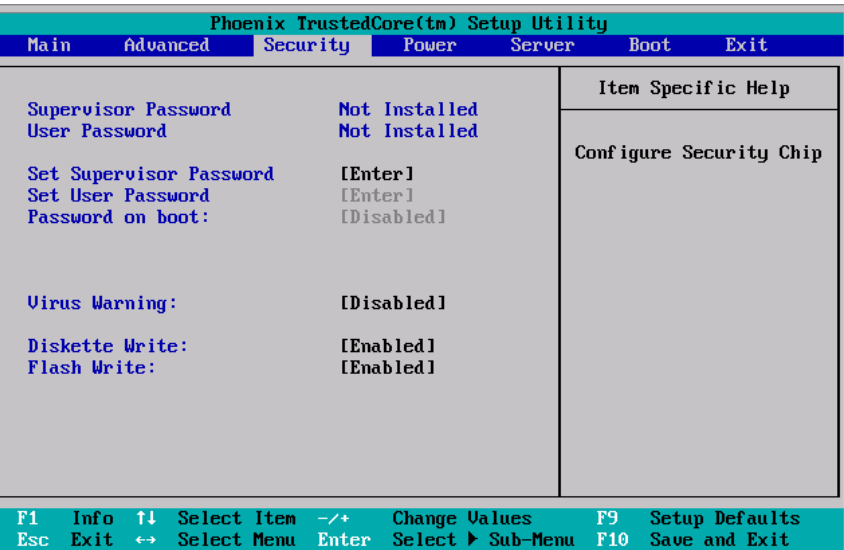

True)

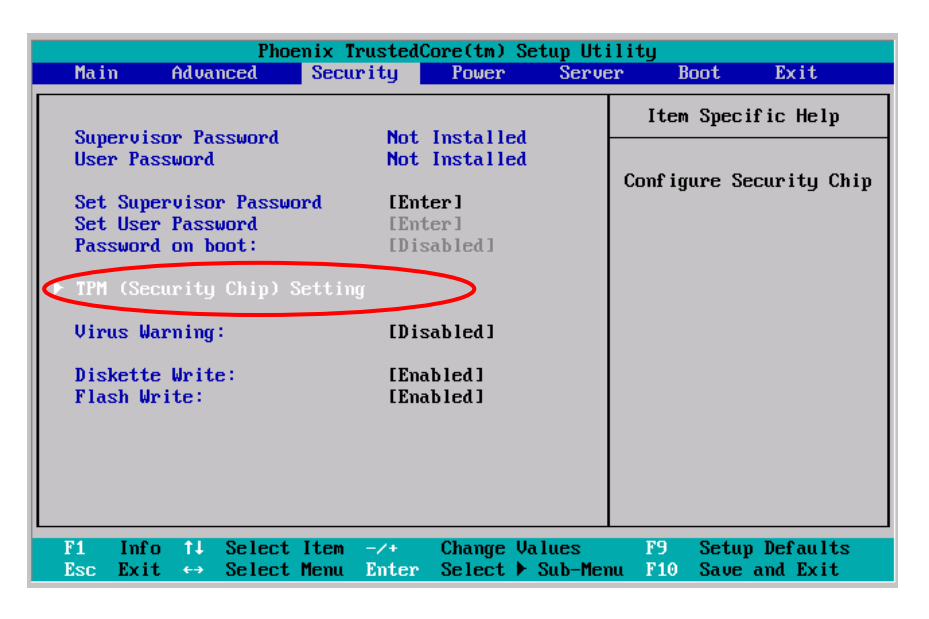

## 7.2.9 Security Menu(Page 161)

Addition

#### table: Items on the Security menu

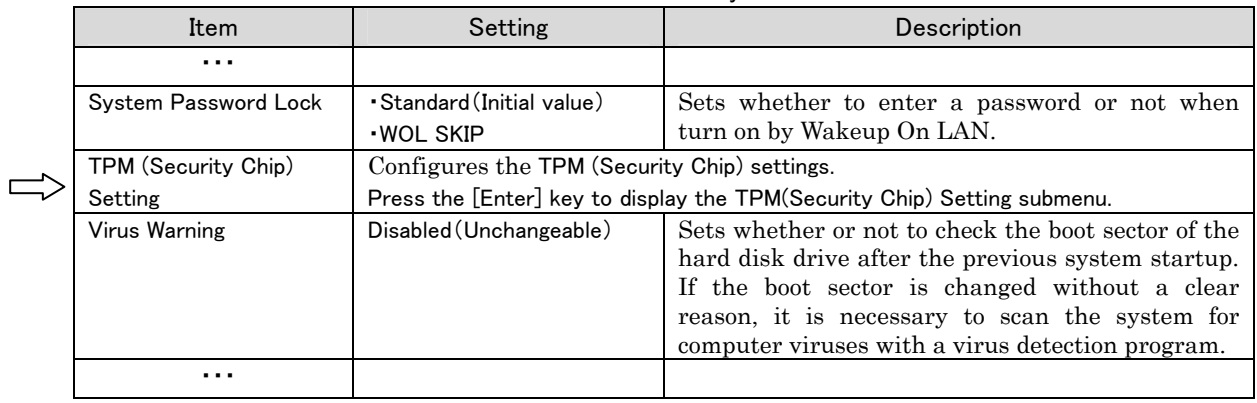

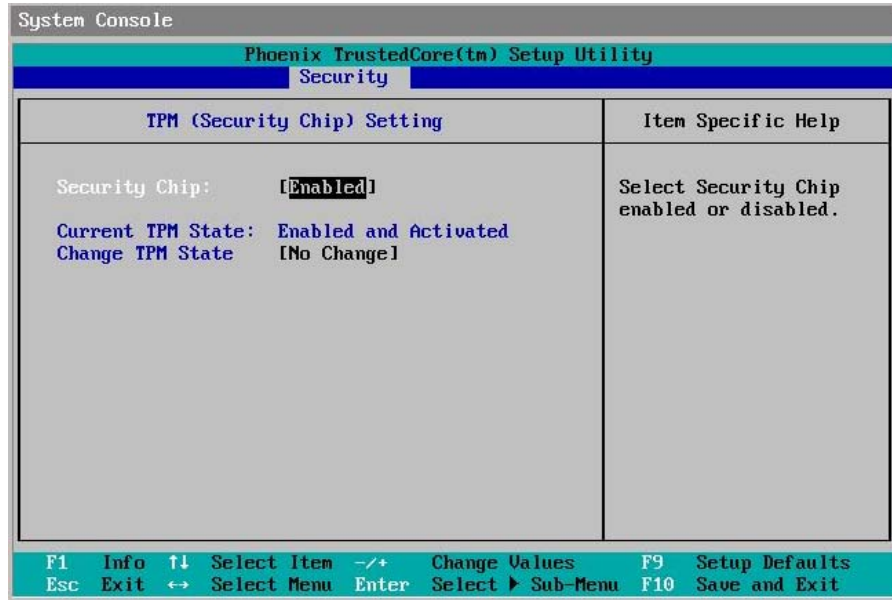

#### table: Items on the TPM(Security Chip) Setting submenu

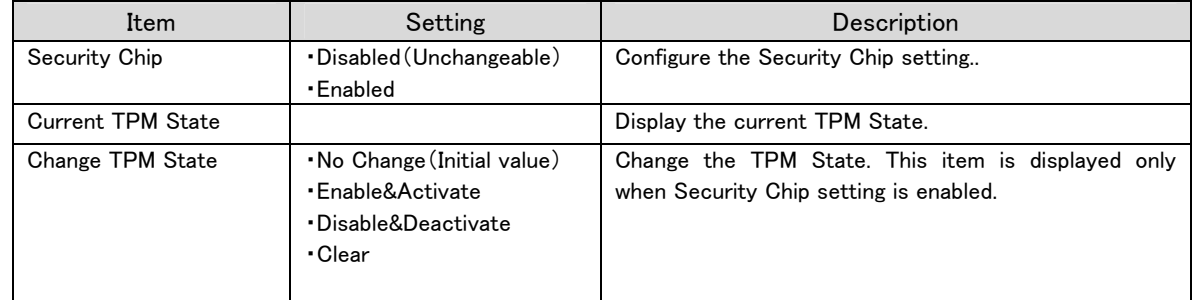

# 7.2.15 Console Redirection Submenu (Page 166)

**Correction** 

False)

#### table: Items on the Console Redirection submenu

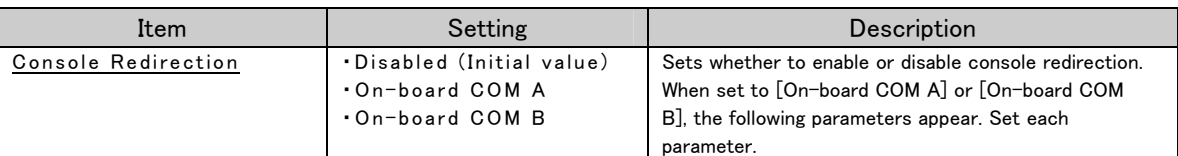

True)

#### table: Items on the Console Redirection submenu

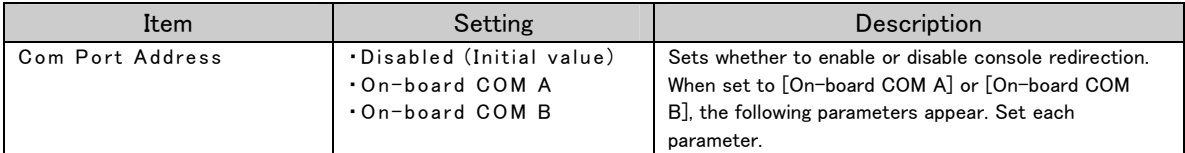

# Appendix A Server Specifications (Page 204)

A.1 SAS Model (Page 204)

Correction

False)

#### table: Server specifications - SAS Model

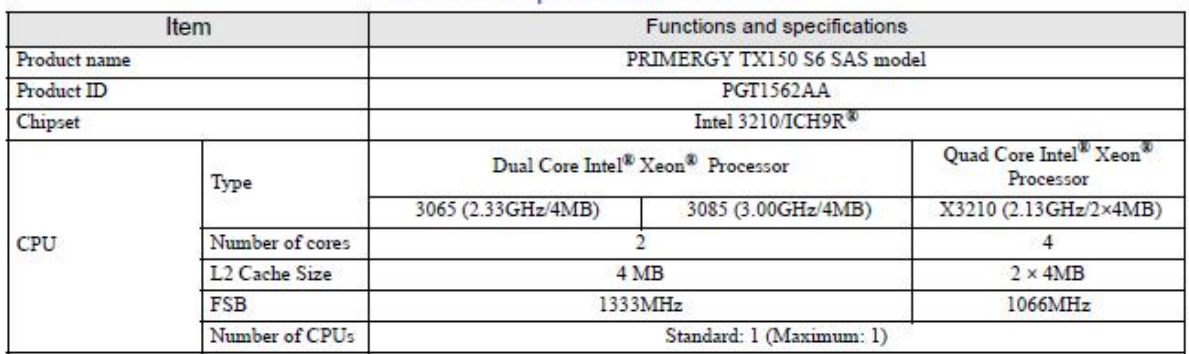

True)

# **table: Server specifications-SAS Model**

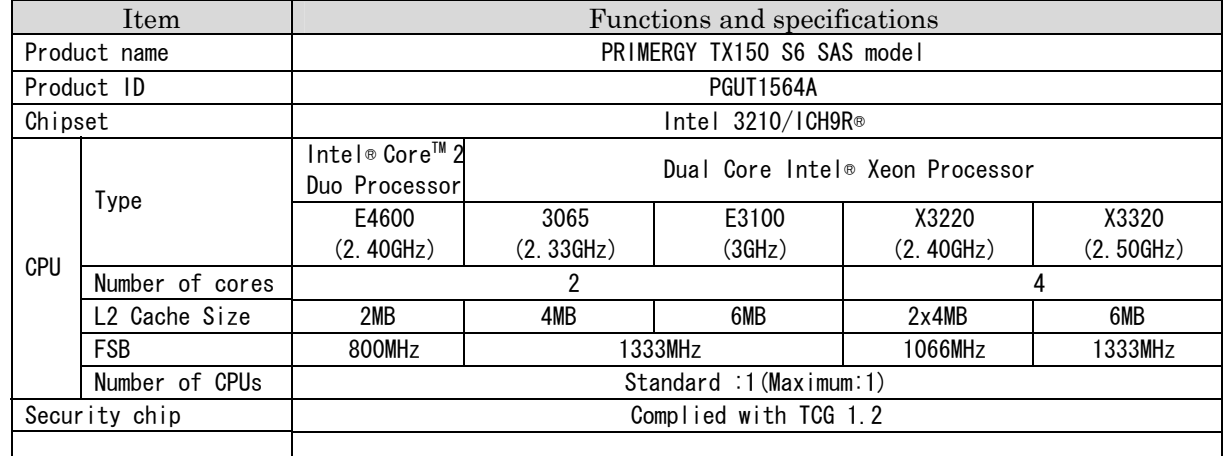

# ■ Supported OS (Page 205)

Addition

The supported operating systems for this server are as below.

- Windows Server 2003, Standard Edition (SP2 or later)
- Windows Server 2003, Standard x 64 Edition (SP2 or later)
- Windows Server 2003 R2, Standard Edition (SP2 or later)
- Windows Server 2003 R2, Standard x64 Edition (SP2 or later)
- Windows Small Business Server 2003 R2 (SP2 or later)
- Windows Small Business Server 2003 (SP2 or later)
- Windows Server 2008 Standard (32-bit)
- Windows Server 2008 Standard (64-bit)
- Red Hat Enterprise Linux ES (v.4 for x86)
- Red Hat Enterprise Linux ES (v.4 for EM64T)
- Red Hat Enterprise Linux 5 (for x86)
- Red Hat Enterprise Linux 5 (for Intel64)

 For details of Windows Server 2008, refer to the "Support Matrix" at the following URL: http://www.fujitsu.com/downloads/PRMRGY/support-matrix.pdf

# A.1 SAS Model (Page 206)

Correction

False)

#### table: Server specifications - SATA Model

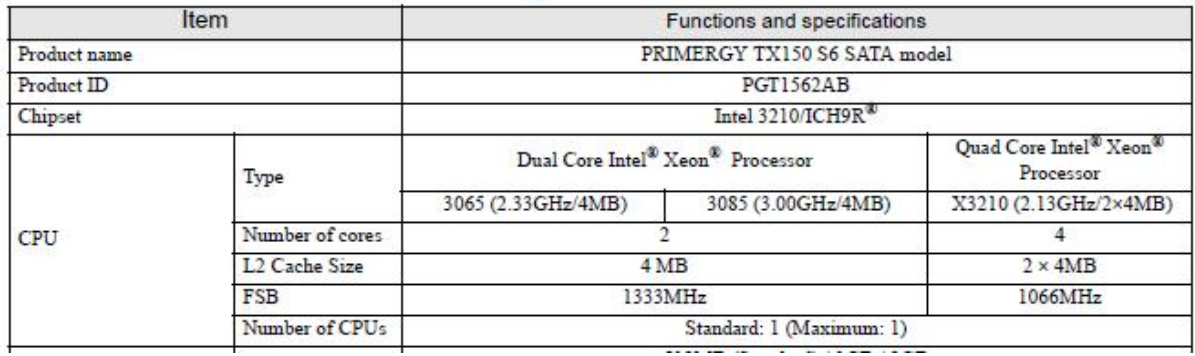

True)

#### **table: Server specifications-SATA Model**

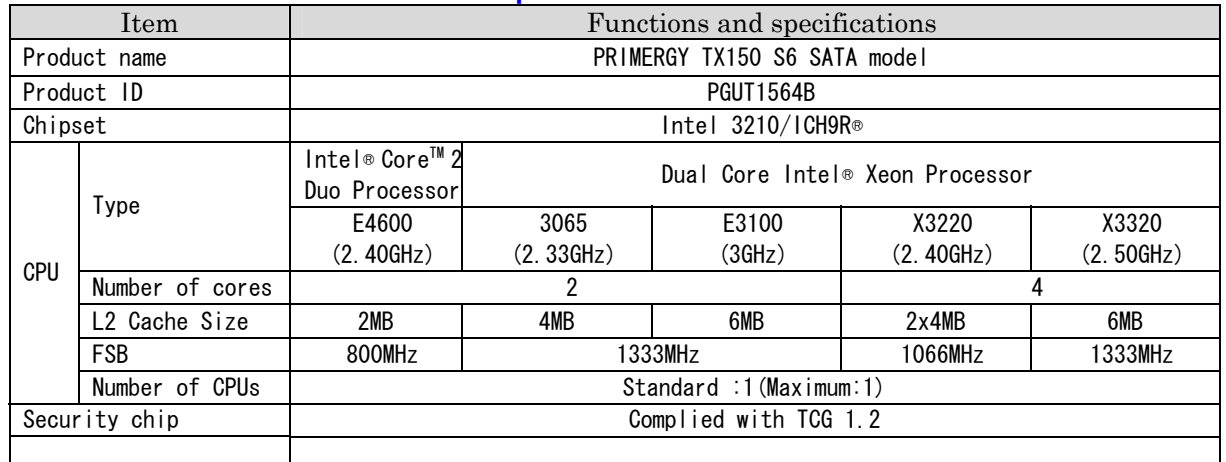

# ■ Supported OS(Page 207)

Addition

The supported operating systems for this server are as below.

- Windows Server 2003, Standard Edition (SP2 or later)
- Windows Server 2003, Standard x 64 Edition (SP2 or later)
- Windows Server 2003 R2, Standard Edition (SP2 or later)
- Windows Server 2003 R2, Standard x64 Edition (SP2 or later)
- Windows Small Business Server 2003 R2 (SP2 or later)
- Windows Small Business Server 2003 (SP2 or later)
- Windows Server 2008 Standard (32-bit)
- Windows Server 2008 Standard (64-bit)
- Red Hat Enterprise Linux ES (v.4 for x86)
- Red Hat Enterprise Linux ES (v.4 for EM64T)
- Red Hat Enterprise Linux 5 (for x86)
- Red Hat Enterprise Linux 5 (for Intel64)

 For details of Windows Server 2008, refer to the "Support Matrix" at the following URL: http://www.fujitsu.com/downloads/PRMRGY/support-matrix.pdf